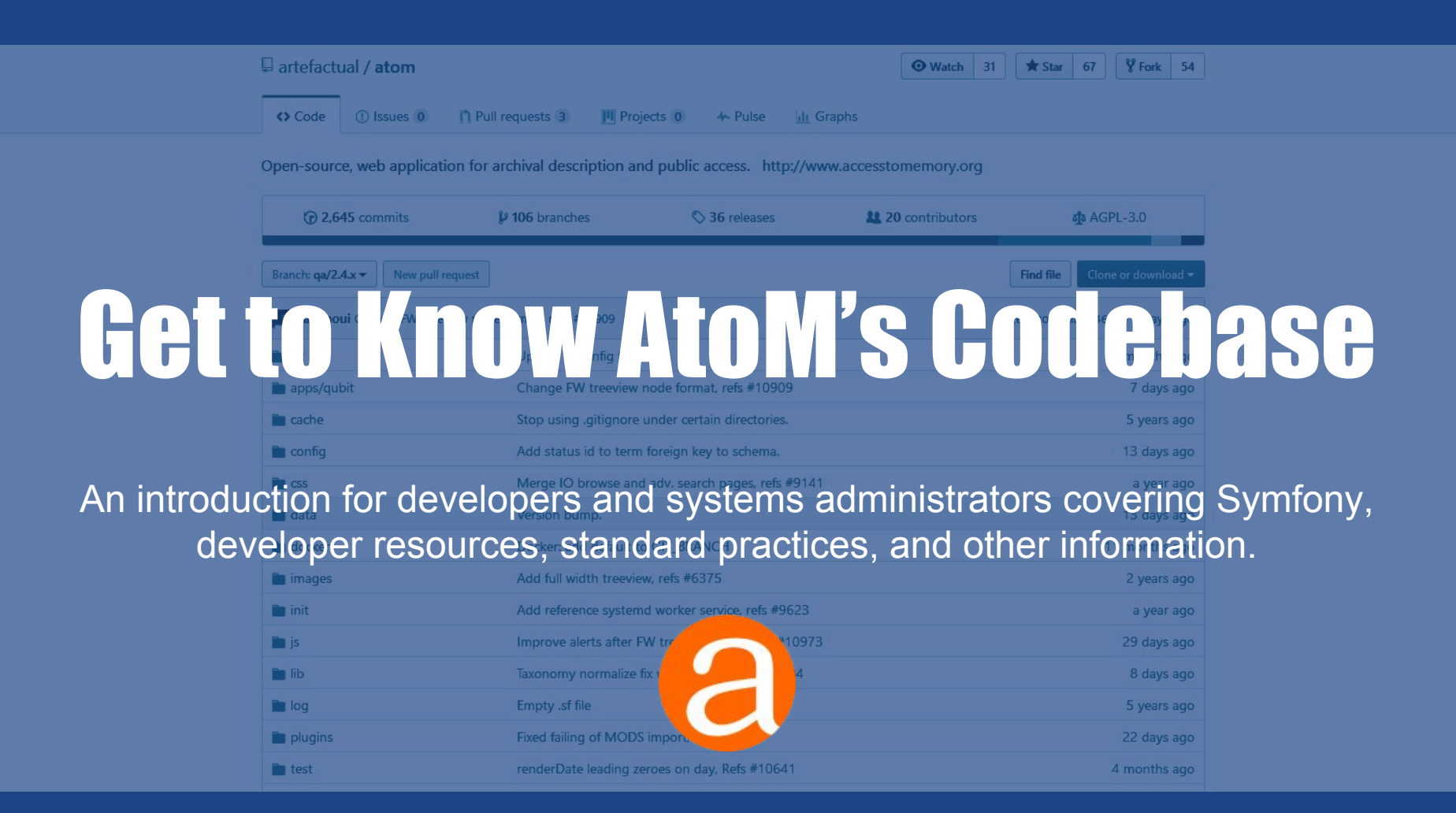

## **Dev resources:**

## **Things to know before you begin**

Main AtoM webpage: [www.accesstomemory.org](https://www.accesstomemory.org)

- Links to tarball downloads of AtoM
- Version specific documentation
- How to get support
	- Forum, Redmine, Github
- **- The Wiki**
	- [Development Resources](https://wiki.accesstomemory.org/Development#Development_resources)
	- Links to:
		- [Coding standards](https://wiki.accesstomemory.org/Development/Coding_standard)
		- [Contributing code](https://wiki.accesstomemory.org/Development/Contribute_code) (contrib agreement)
		- [Code Review](https://wiki.accesstomemory.org/Development/Code_review) Process

AtoM User Forum on Google Groups: [ica-atom-users](https://groups.google.com/forum/#!forum/ica-atom-users)

- 'Community -> Get Support' on above for details on submitting a post on the Forum

Planning an extensive change? Open a discussion on User Forum!

## **AtoM Technology overview**

### AtoM is Symfony 1 based - [symfony.com/legacy](http://symfony.com/legacy)

- ORM Propel
- MVC framework

PHP > 5.5, MySql, Nginx (Apache)

Elasticsearch 1.7.5 - (5.2 soon!)

Bootstrap 2.3.2, Less CSS

Javascript - JQuery 1.8.3

Other dependencies: [https://www.accesstomemory.org/docs/latest/admin-manual/installation/](https://www.accesstomemory.org/docs/latest/admin-manual/installation/requirements/#installation-requirements) [requirements/#installation-requirements](https://www.accesstomemory.org/docs/latest/admin-manual/installation/requirements/#installation-requirements)

## **Debug Mode and AtoM Logs**

Use to determine:

- Contents of request
- Contents of response
- Route being requested
- User context details
- AtoM application settings
- Plus more!

### Turn on debug mode:

- 1. cd to atom root dir
- 2. Edit qubit\_dev.php to add your ip to array: **\$allowedIps**
- 3. In atom dir: **php symfony cc**
- 4. Update URL to: **http://10.10.10.10/qubit\_dev.php**
- 5. Browse AtoM as you normally would, 'qubit\_dev' will 'stick'
- 6. **sf** icon in top right
- 7. Logs in atom/log: qubit\_dev.log

- Modules: Controllers & Views
- Models
- Plugins (themes + more)
- Background jobs
- Migrations
- Vendor
- Javascript

**Modules: Controllers and Views**

Modules found in: **atom/apps/qubit/modules**

- Each folder here is a module
- Controllers in 'actions' (xAction.class.php)
	- Form **extends DefaultEditAction**
	- **○** Handles both **HTTP GET and POST**
		- **■** See **\$request->isMethod()**
- Views located in 'templates' (xSuccess.class.php)

Example: modules/object/actions import and export

Base templates and layouts: **atom/apps/qubit/templates**

**Models**

### Class definitions for objects representing db table rows

E.g. Actors, Information Objects (Archival Descr), Repositories

- Located in: **atom/lib/model**
	- Inherit from abstract base classes (abc)
- abc's located in: **atom/lib/model/om**
	- Almost all major objects extend QubitObject
		- Id's are unique; from a common pool
		- Base methods are defined once
		- Classes can override base methods if necessary

General non-ORM classes located in **atom/lib** E.g. Parsers, Import and Export classes, Clipboard etc.

### Helper functions

- **● atom/lib/helper/QubitHelper.php**
- **● atom/lib/Qubit.class.php**

### **Plugins**

**Located in atom/plugins**

Plugins come in various types:

- Theme (more detail later!)
	- Dominion and Archives Canada
	- Plugin configuration file: summary must include 'theme'
- **Functional** 
	- ElasticSearch, Install, RestAPI
	- Most of these loaded automatically ProjectConfiguration.class.php
- Templating
	- ISAD, ISAAR, ISDIAH, MODS, EAD etc.
	- AtoM disallows deactivation of ISAD, ISAAR, ISDIAH
		- ISAAR & ISDIAH have no alternative templates
		- ISAD plugin is an exception is extended by DACS

#### Structure of plugin folder mirrors the AtoM folder

- Used to add models e.g. ElasticSearch plugin
- Used to override existing module functionality e.g. AC Theme
- Used to add new controllers e.g. Rest API

[Community contributed plugins](https://wiki.accesstomemory.org/Community/Community_resources/Development)

#### **Background Jobs**

**Located in atom/lib/job**

Used to make long running processes run asynchronously

- Prevents http timeouts
- Avoids making user wait for action to complete

### Initiating a background job

- Place in queue use QubitJob::runJob
	- E.g. object export controller
	- creates and returns a QubitJob
	- runJob signals gearman that job is available

### Background job launched by gearmand

- Execute in background on server
- Use QubitJob record to communicate completion
- Job classes all extend arBaseJob
- Monitor progress on Manage Jobs page (viewing QubitJobs)

### **Migrations**

**Located in** 

**atom/lib/task/migrate/migrations**

Migrations modify the database in some fashion

- Used to update existing installations
- New data fixture (setting, menu item etc)
	- E.g. Migration 148, 149
- Database change
	- E.g. Migration 134

Database is versioned - can be viewed on Settings page

Note 'Version' const in each migration file

Migrations triggered by CLI task

php symfony tools:upgrade-sql

New installations

- Would not use migrations
- Load fixtures from yml files when database is populated

#### **Vendor**

**Located in atom/vendor**

Contains 3rd party plugins & dependencies

Be aware of license! AtoM is AGPL-v3.

Licenses of all vendor contents

- Must be compatible with AGPL-v3
- Will be listed in AtoM's COPYRIGHT file

Typically code changes to files in here are avoided

Plugins can also include vendor items

#### **Javascript**

**Located in atom/js**

We have some js to handle client & WebUI behaviours

Uses JQuery

E.g. See module object export

\$this->response->addJavaScript('exportOption s', 'last');

#### **CLI Tasks**

**Run from root dir of AtoM**

AtoM provides variety of CLI administrative tasks

● Usage: php symfony [options] task name [arguments]

User and File permissions important

### Some commands can be destructive!

● E.g. tools:purge

### Help for each task is provided

● E.g. php symfony **help** tools:add-superuser

## **Contributing Code/Github**

- 1. Clone
- 2. Create a work branch
- 3. Make changes
- 4. Commit changes
- 5. Push for Code Review
- 6. Additional Changes needed?  $\rightarrow$  Goto 3.
- 7. Celebrate!

### [Code Review process](https://wiki.accesstomemory.org/Development/Code_review)

[Contributing Code](https://wiki.accesstomemory.org/Development/Contribute_code)

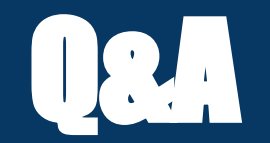

### [www.accesstomemory.org](https://www.accesstomemory.org)

[www.artefactual.com](https://www.artefactual.com/)

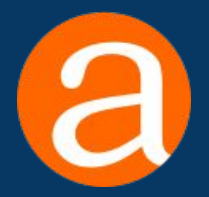